# Beheben einer unterbrochenen Wireless-LAN-Verbindung J.

### Inhalt

**[Einführung](#page-0-0) [Voraussetzungen](#page-0-1)** [Anforderungen](#page-1-0) [Verwendete Komponenten](#page-1-1) [Konventionen](#page-1-2) **[Problemdefinition](#page-1-3)** [Was hat sich geändert?](#page-2-0) [Verbindungsprobleme - AP zu LAN](#page-2-1) **[Filter](#page-2-2)** [IP-Adressierung](#page-2-3) [Root- und Repeater-Konfiguration](#page-3-0) **[Gerätekonfiguration](#page-3-1)** [Überlegungen zum Port](#page-4-0) [Physische Verbindungen](#page-4-1) [Verbindungsprobleme - Wireless-Client zu AP/Basisstation \(Funkverbindung\)](#page-4-2) **[Zuordnung](#page-4-3)** [RF-Probleme](#page-7-0) [IP-Adressierung](#page-7-1) [Clients erhalten die IP-Adresse nicht vom DHCP-Server](#page-9-0) [Treiber- und Firmware-Probleme](#page-9-1) [LED-Anzeigen](#page-10-0) [Statistische Analyse](#page-10-1) [Statistiken übertragen](#page-10-2) [Statistiken empfangen](#page-11-0) [Zusätzliche Hilfe zur Fehlerbehebung](#page-11-1) [Zugehörige Informationen](#page-12-0)

# <span id="page-0-0"></span>**Einführung**

Dieses Dokument enthält Informationen zur Identifizierung und Behebung gängiger Probleme in einem WLAN, in dem mindestens ein Access Point (AP) und ein oder mehrere WLAN-Clients vorhanden sind.

<span id="page-0-1"></span>Voraussetzungen

### <span id="page-1-0"></span>Anforderungen

Cisco empfiehlt, über dieses Wissen zu verfügen:

- Grundlegendes Verständnis von Ethernet-, TCP/IP- und LAN-Verbindungen
- Vertrautheit mit den Verwaltungsseiten für das Gerät und deren Zugriff darauf, entweder über eine Konsolenverbindung oder einen Webbrowser

### <span id="page-1-1"></span>Verwendete Komponenten

Die Informationen in diesem Dokument basieren auf Cisco Aironet-Geräten.

Die Cisco Aironet-Geräte funktionieren am besten, wenn Sie alle Komponenten mit der aktuellsten Softwareversion laden. Aktualisieren Sie frühzeitig während der Fehlerbehebung auf die neuesten Softwareversionen.

Hinweis: Sie können die neueste Software und die neuesten Treiber von den [Cisco Wireless-](//tools.cisco.com/support/downloads/go/Redirect.x?mdfid=278875243)[Downloads](//tools.cisco.com/support/downloads/go/Redirect.x?mdfid=278875243) herunterladen.

Die Informationen in diesem Dokument wurden von den Geräten in einer bestimmten Laborumgebung erstellt. Alle in diesem Dokument verwendeten Geräte haben mit einer leeren (Standard-)Konfiguration begonnen. Wenn Ihr Netzwerk in Betrieb ist, stellen Sie sicher, dass Sie die potenziellen Auswirkungen eines Befehls verstehen.

### <span id="page-1-2"></span>Konventionen

Weitere Informationen zu Dokumentkonventionen finden Sie unter [Cisco Technical Tips](//www.cisco.com/en/US/tech/tk801/tk36/technologies_tech_note09186a0080121ac5.shtml) [Conventions](//www.cisco.com/en/US/tech/tk801/tk36/technologies_tech_note09186a0080121ac5.shtml) (Technische Tipps zu Konventionen von Cisco).

### <span id="page-1-3"></span>Problemdefinition

Ein klares Verständnis aller Probleme ist der erste Schritt, um eine Lösung zu finden. Dies gilt für Netzwerkprobleme. Netzwerke bestehen aus einer Vielzahl von Komponenten, die zusammenarbeiten, um ein gemeinsames Ziel zu erreichen: die Verbindung. Sie müssen verstehen, welchen Beitrag die einzelnen Komponenten zur Verbindung leisten und welche Fehler die einzelnen Komponenten aufweisen.

Ein gemeinsamer Ansatz für die Fehlerbehebung ist ebenfalls wichtig. Dieses Dokument folgt einer Methodik, nämlich dem OSI-Modell (Open System Interconnection). Diese Methode funktioniert Schicht für Schicht, um das Problem zu lokalisieren und zu lösen und überspringt keine Schichten und springt nicht zu sofortigen Schlussfolgerungen.

Dieses Dokument führt einen Schritt zurück zur Fehlerbehebung. Dabei werden nicht nur die Funkfrequenzverbindungen (RF) untersucht, sondern auch die entsprechenden Netzwerkkomponenten, die als Ganzes zusammenarbeiten.

In diesem Dokument werden zwei Fälle von Verbindungsproblemen behandelt:

- [Verbindungsprobleme AP zu LAN](#page-2-1)
- [Verbindungsprobleme Wireless-Client zu AP/Basisstation \(Funkverbindung\)](#page-4-2)

# <span id="page-2-0"></span>Was hat sich geändert?

Um eine Fehlerbehebung für ein Wireless-LAN durchzuführen, das aktiv war und dann gestoppt wurde, müssen Sie zurücktreten und fragen: "Was hat sich geändert?"

- Hat sich die Firmware im Access Point oder Base Station Ethernet (BSE) geändert?
- Haben sich die Client-Treiber geändert?
- Haben Sie die Firmware oder die Client-Dienstprogramme geändert?

Wenn Sie einen Teil der Client-Software aktualisieren, z. B. den Aironet Client Utility (ACU), Network Driver Interface Specification (NDIS) Treiber oder die Funkfirmware, aktualisieren Sie die beiden anderen Teile auf die zur gleichen Zeit veröffentlichte Version. Die neuesten Softwareversionen finden Sie unter [Cisco Wireless-Downloads.](//tools.cisco.com/support/downloads/go/Redirect.x?mdfid=278875243)

## <span id="page-2-1"></span>Verbindungsprobleme - AP zu LAN

In diesem Dokument wird dieses Thema zu Problemen bei der Verbindung von AP zu LAN vorgestellt, die zunächst auf die Hierarchie des Netzwerks zurückzuführen sind. Häufig ist die Funkverbindung zwischen dem Access Point und dem Client in der Tat in Ordnung. Tatsächlich fließt der Datenverkehr jedoch vom Client über den Access Point bis zum Rest des Netzwerks. Tritt ein Problem zwischen dem Access Point und dem Rest des LAN auf, kann das Problem nicht erkannt werden, bis die Clients versuchen, den Datenverkehr über den Access Point und nicht nur an den Access Point weiterzuleiten.

### <span id="page-2-2"></span>**Filter**

Wenn auf der Ethernet- oder der Funkseite des AP Filter konfiguriert sind, deaktivieren Sie diese vorübergehend, bis Sie das Verbindungsproblem beheben. Diese Deaktivierung hilft dabei festzustellen, ob die Filter zum Problem beitragen. Sie können Filter von den Schnittstellen deaktivieren, während die Filter Teil der Konfiguration bleiben. Wenn die Filter lang oder komplex sind, aktivieren Sie sie in mehreren Phasen wieder, um den Zustand zu isolieren, der das Problem verursacht. Weitere Informationen zum Aktivieren von Filtern in APs finden Sie im Abschnitt [Configuring Filters \(F](//www.cisco.com/en/US/docs/wireless/access_point/12.4_10b_JA/configuration/guide/scg12410b-chap16-filters.html)ilter konfigurieren) im [Cisco IOS Software Configuration Guide for Cisco](//www.cisco.com/en/US/docs/wireless/access_point/12.4_10b_JA/configuration/guide/scg12410b.html) [Aironet Access Points.](//www.cisco.com/en/US/docs/wireless/access_point/12.4_10b_JA/configuration/guide/scg12410b.html)

### <span id="page-2-3"></span>IP-Adressierung

Obwohl die IP-Adressierung ein grundlegendes Problem darstellt, muss der Betreff kommentiert werden. Wenn der Access Point oder die Wireless-Clients statisch adressiert sind, stellen Sie sicher, dass sich die statische Adresse tatsächlich im gleichen Netzwerk befindet wie der Rest des LAN. Der Access Point kommuniziert über die der BVI-Schnittstelle zugewiesene IP-Adresse mit dem Rest des Netzwerks. Sie müssen sicherstellen, dass die IP-Adresse ähnlich nummeriert ist und die gleiche Subnetzmaske hat. Der AP ist kein Router und führt keine Routingfunktionen aus. Aus diesem Grund sollte der Access Point nicht als Standard-Gateway eines Netzwerks betrachtet werden. Konfigurieren Sie die IP-Adresse des Access Points auf keinem Gerät als Standard-Gateway für dieses Gerät.

In den meisten Fällen beziehen der Access Point und die Clients die IP-Adresse über DHCP. Wenn der Access Point so konfiguriert ist, dass er die IP-Adresse über DHCP empfängt, aber keine gültige Antwort vom DHCP-Server erhält, tut der Access Point Folgendes:

● Verwendet die Standardadresse 10.0.0.1

• Verwendet die letzte Adresse, der der DHCP-Server den Access Point zugewiesen hat

Untersuchen Sie sorgfältig, ob eine dynamische Adresse nicht empfangen wird. Überprüfen Sie:

- Dass der DHCP-Serverdienst ausgeführt wird
- Der DHCP-Bereich wurde nicht ausgeschöpft.
- dass andere kabelgebundene Clients im gleichen Segment dynamisch adressiert werden können
- Merkmale und Konfiguration des Ports am Hub oder Switch, mit dem der AP verbunden ist
- Die Verkabelung zwischen AP und Switch
- Die Konfiguration der Ethernet-Schnittstelle am Access Point
- Die Ethernet-Statistiken auf den Übertragungs- und Empfangsseiten beider Systeme:Der Access PointDer Port am Hub oder Switch, mit dem der AP verbunden wirdHinweis: Informationen zur Analyse der Ethernet-Statistiken finden Sie im Abschnitt [Statistical Analysis](#page-10-1) dieses Dokuments.

### <span id="page-3-0"></span>Root- und Repeater-Konfiguration

Im Zusammenhang mit IEEE 802.11-Netzwerken und -APs sowie den entsprechenden Untersätzen ist ein Root-Gerät ein Gerät, das physisch mit dem kabelgebundenen LAN verbunden ist. Wenn ein AP als Repeater konfiguriert ist, wird die Ethernet-Schnittstelle dieses AP deaktiviert. Dies ist durch Design und Funktionen gemäß Standards. Wenn Inline-Stromversorgung verwendet wird, werden die Netzanschlüsse der Ethernet-Schnittstelle nicht deaktiviert. Sie können den Status des Ethernet-Ports im Fenster Summary Status (Zusammengefasster Status) der AP-Browserschnittstelle anzeigen. Wenn Sie Probleme bei der Verbindung eines WAP mit einem kabelgebundenen LAN untersuchen, stellen Sie sicher, dass der WAP im richtigen Modus konfiguriert ist, entweder als Root- oder Repeater.

Ein Access Point, der als Root-Gerät konfiguriert ist, weist die folgenden Merkmale auf:

- Akzeptiert die Verknüpfung und kommuniziert nur mit Clients und Repeatern
- Kommunikation mit anderen Root-Geräten nicht möglich
- Kann eines von mehreren Root-Geräten pro RF-System sein

Ein Zugangspunkt, der als Nicht-Root- oder Repeater-Gerät konfiguriert ist, weist folgende Merkmale auf:

- Ordnet einem Root oder einem anderen Nichtroot, der einem Root zugeordnet ist, zu und kommuniziert mit diesem
- Akzeptiert die Verknüpfung und kommuniziert nur mit Clients und Repeatern, wenn der Access Point bei einem Root registriert ist

In den aktuellen Softwareversionen können die im Bridge-Modus konfigurierten Access Points auch Wireless-Clients verknüpfen. Für normale Wireless-Verbindungen muss der Access Point jedoch im Root-Modus konfiguriert werden. Weitere Informationen finden Sie im Abschnitt ["Funkeinstellungen konfigurieren"](//www.cisco.com/en/US/docs/wireless/access_point/12.4_10b_JA/configuration/guide/scg12410b-chap6-radio.html) des [Konfigurationsleitfadens für die Cisco IOS Software](//www.cisco.com/en/US/docs/wireless/access_point/12.4_10b_JA/configuration/guide/scg12410b.html).

### <span id="page-3-1"></span>**Gerätekonfiguration**

Stellen Sie sicher, dass der Switch-Port, mit dem der Access Point verbunden ist, entsprechend konfiguriert ist. Wenn mehrere VLANs auf dem Access Point konfiguriert sind, konfigurieren Sie

den Switch-Port als Trunk-Port. Wenn alle Wireless-Clients demselben VLAN angehören, können Sie den Switch-Port als Access-Port konfigurieren. Stellen Sie sicher, dass die Wireless-VLANs an den Trunk-Ports zugelassen sind. Andernfalls wird der Datenverkehr für das VLAN nicht über den Switch zugelassen. Weitere Informationen zur Konfiguration des Switches finden Sie unter [Verwenden von VLANs mit Cisco Aironet Wireless Equipment.](//www.cisco.com/en/US/products/hw/wireless/ps4570/products_configuration_example09186a00801d0815.shtml)

### <span id="page-4-0"></span>Überlegungen zum Port

Versuchen Sie, die Geschwindigkeit und die Duplex-Funktionen so genau wie möglich anzupassen. Feste Werte für Geschwindigkeit und Duplex funktionieren tendenziell besser als automatisch ausgehandelte Werte. Achten Sie gleichermaßen auf den Port, an den der AP angeschlossen ist, und auf den Ethernet-Port des AP. Wenn Sie den Access Point auf eine bestimmte Geschwindigkeit und einen bestimmten Duplexwert festlegen, stellen Sie den Port des Switches oder Hubs fest, mit dem der Access Point verbunden wird. Seien Sie vorsichtig, wenn Sie nicht verwaltbare Geräte wie 10/100-Mbit/s-Autosensing-Hubs verwenden. Probleme können auftreten, wenn Sie diese beiden Raten im selben Hub mischen. Im Abschnitt [Statistische Analyse](#page-10-1) dieses Dokuments werden die Bedingungen beschrieben, unter denen der Hub- oder Switch-Port verdächtig sein kann. Um das Problem zu isolieren, kann ein Port-Wechsel oder ein Austausch der Hubs, Switches oder Kabel erforderlich sein.

### <span id="page-4-1"></span>Physische Verbindungen

Physische Verbindungen sind oft der Ausgangspunkt. Stellen Sie sicher, dass ein AP mit einem Hub oder Switch über ein Durchgangskabel verbunden ist. Wenn der Access Point an einen Uplink-Port angeschlossen oder direkt an einen End-PC angeschlossen ist, ist ein Crossover-Kabel erforderlich. Verwenden Sie ein Kabel mit einer Länge von mindestens 1 m. Die Empfehlungen für die Länge von Ethernetkabeln in dieser Tabelle dürfen nicht überschritten werden:

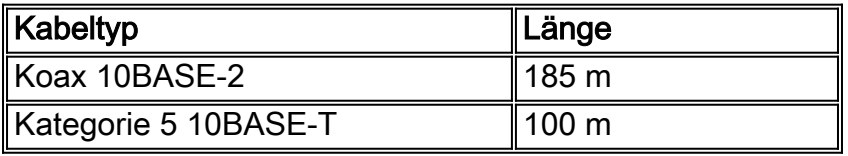

## <span id="page-4-2"></span>Verbindungsprobleme - Wireless-Client zu AP/Basisstation (Funkverbindung)

Wenn Sie Probleme mit Clients beheben, müssen Sie feststellen, ob das Symptom auf einem einzelnen Client oder auf allen Clients angezeigt wird. Wenn die Symptome bei allen Clients gleich sind, kann das Problem in der Konfiguration des Access Points oder seiner Verbindung mit dem kabelgebundenen LAN und nicht dem Client bestehen. Wenn die AP-Verbindung mit dem kabelgebundenen LAN vermutet wird, können Sie das Problem schne[ll](#page-2-1)er beheben, wenn Sie einige Zeit mit den [Verbindungsproblemen](#page-2-1) verbringe[n](#page-2-1) [- dem](#page-2-1) Abschnitt ["AP to Wired LAN"](#page-2-1) in diesem Dokument.

### <span id="page-4-3"></span>**Zuordnung**

Stellen Sie fest, ob die Funkverbindung funktioniert. Die einfachste und häufigste Methode, diese Entscheidung zu treffen, ist, entweder die Seite ACU, ADU, Base Station Client Utility oder AP Management zu öffnen und festzustellen, ob eine Verbindung zu einer IP-Adresse besteht. Dieses Beispiel zeigt, wie die ACU aussieht:

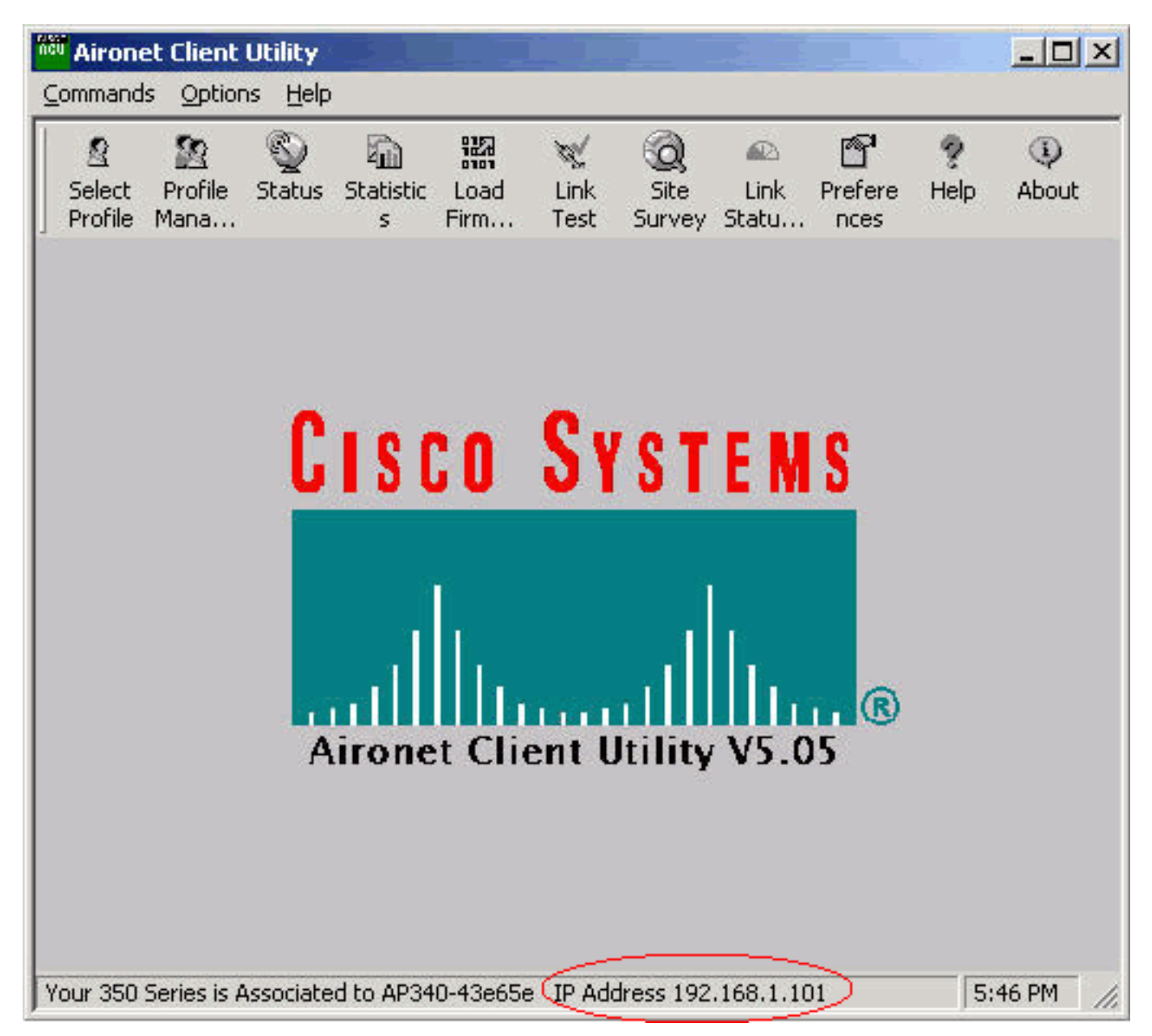

Wenn der Client einer MAC-Adresse, aber nicht einer IP-Adresse zugeordnet ist, besteht das häufigste Problem in einer Diskrepanz bei WEP-Schlüsseln (Wired Equivalent Privacy). Konfigurieren Sie das WEP sowohl auf der AP/Basisstation als auch auf der Client-Karte neu. Stellen Sie sicher, dass diese übereinstimmen:

- Schlüsselwert und Länge
- SchlüsseleingabemethodeDie Schlüsseleingabemethode ist entweder hexadezimal oder ASCII.
- AuthentifizierungOb offene, gemeinsam genutzte oder Extensible Authentication Protocol (EAP) - die Authentifizierung muss identisch sein.

Dies ist ein Beispiel für einen Client, der einer MAC-Adresse, aber keiner IP-Adresse zugeordnet ist:

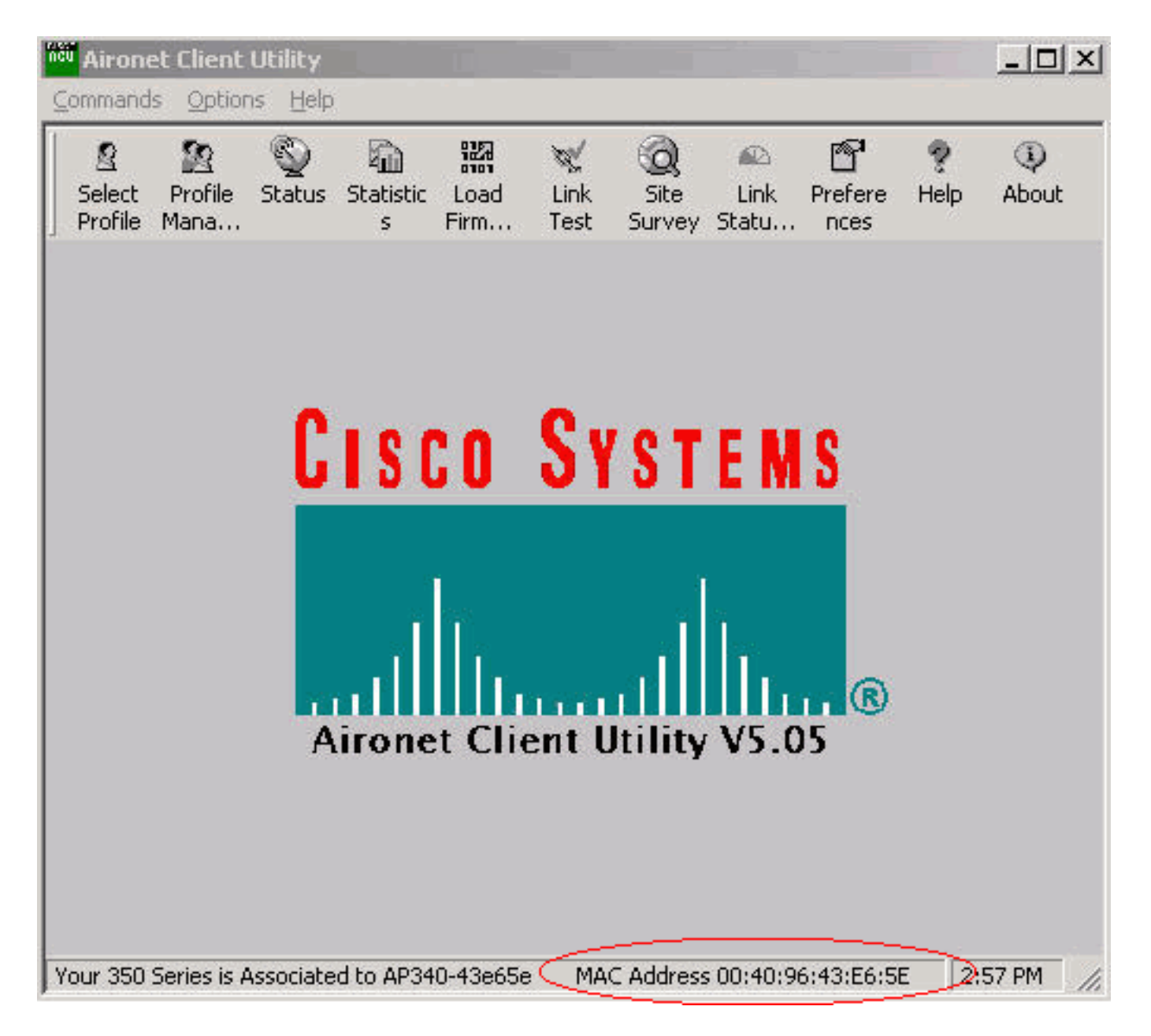

Hinweis: Bei einigen APs, die nicht von Cisco sind, kann in diesem Fenster der Access Point als einer MAC-Adresse zugeordnet angezeigt werden. In diesem Fall überprüfen Sie die Konfiguration erneut und fahren fort, um die IP-Adressprüfung durchzuführen. Das Überprüfungsverfahren für die IP-Adresse finden Sie im Abschnitt [IP-Adressierung](#page-7-1) dieses Dokuments.

Wenn der Client nicht zugeordnet ist, überprüfen Sie Folgendes:

- Alle Einträge im AP-ProtokollDie Einträge können angeben, warum der Client keine Zuordnung vornimmt.
- Uberprüfen Sie die Signalstärke am Client. Eine gute Signalstärke ist für eine ordnungsgemäße Kommunikation unerlässlich. Um eine gute Signalstärke zu erreichen, können Sie den Leistungsgrad am Access Point erhöhen oder den Client-Standort so ändern, dass er zugeordnet wird.Hinweis: Zu viel Strom am Access Point erweitert die Abdeckung über den gewünschten Bereich hinaus, wodurch ein potenzielles Risiko für ein gefährdetes Netzwerk besteht.
- Dass die im Client konfigurierte Service Set Identifier (SSID) mit der im Access Point konfigurierten SSID übereinstimmtÜberprüfen Sie die Seite "Express Setup" der AP-Browserschnittstelle.

Deaktivieren Sie vorübergehend WEP/Light EAP (LEAP)/EAP, bis Sie das Verbindungsproblem

behoben haben. Die Deaktivierung hilft dabei festzustellen, ob ein Teil der Authentifizierung zum Problem beiträgt. Sie können die Authentifizierung vom Access Point und vom Client deaktivieren, während diese Teil der Konfiguration bleiben. Wenn die Authentifizierung komplex ist, aktivieren Sie sie in mehreren Phasen wieder, um den Authentifizierungsaspekt zu isolieren, der das Problem verursacht.

#### <span id="page-7-0"></span>RF-Probleme

Für die Installation eines Wireless-Netzwerks ist eine Standortuntersuchung erforderlich. Führen Sie die Standortprüfung unter normalen Betriebsbedingungen am Standort durch, wobei der gesamte Bestand vorhanden ist. Eine solche Überprüfung ist wichtig, da das HF-Verhalten von den physischen Eigenschaften des Standorts abhängt. Sie können das Verhalten nicht exakt vorhersagen, ohne eine Standortuntersuchung durchzuführen. Sie können an bestimmten Orten oder unter bestimmten Umgebungsbedingungen mit unregelmäßigen Verbindungen konfrontiert sein, z. B. wenn ein Holzdach nach Regen nass wird. Die zeitweilige Verbindung kann darauf hinweisen, dass keine Standortuntersuchung durchgeführt wurde oder dass diese Faktoren bei der Standortuntersuchung nicht berücksichtigt wurden. Weitere Informationen zu Standortuntersuchungen finden Sie in den [Häufig gestellten Fragen zur Wireless-Standortprüfung](//www.cisco.com/en/US/tech/tk722/tk809/technologies_q_and_a_item09186a00805e9a96.shtml ).

Wenn ein Client-Adapter auf einem PC mit der ACU verwendet wird, um die Signalstärke zu überprüfen, führen Sie die Option Site Survey (Standortprüfung) in der ACU an der gewünschten Stelle aus.

#### <span id="page-7-1"></span>IP-Adressierung

Clients können entweder statisch adressiert oder dynamisch über DHCP adressiert werden. Eine Basisstation fungiert als DHCP-Server für das Wireless-Netzwerk, wenn sich die Basisstation im Kabel-, Digital Subscriber Line (DSL)- oder PPP over Ethernet (PPPoE)-Modus befindet. Der Access Point gibt standardmäßig DHCP-Pakete von der Ethernet-Seite an die Wireless-Seite weiter.

Wenn ein WEP-Schlüssel nicht übereinstimmt, funktioniert DHCP nicht. Weitere Informationen finden Sie im Abschnitt [Verbindungsprobleme - Wireless Client zu AP/Basisstation \(Radio Link\)](#page-4-2) in diesem Dokument.

Gehen Sie wie folgt vor, um die IP-Adresse auf einem PC mit Microsoft Windows-Betriebssystem zu überprüfen:

- 1. Wählen Sie Start > Ausführen, um ein Befehlsfenster zu öffnen.
- Geben Sie den entsprechenden Befehl ein (wie in diesem Schritt aufgeführt), und klicken Sie 2. auf OK.Windows ME, Windows 2000, Windows NT und Windows XP - cmdWindows 98 und Windows 95 - Befehl
- Geben Sie den entsprechenden Befehl (wie in diesem Schritt aufgelistet) im Befehlsfenster 3.ein, um die IP-Adresse anzuzeigen.Windows ME, Windows 2000, Windows NT und Windows XP - ipconfigWindows 98 und Windows 95 - winipcfgDie Anzeige mit den Ergebnissen sieht wie eines der beiden folgenden Beispiele

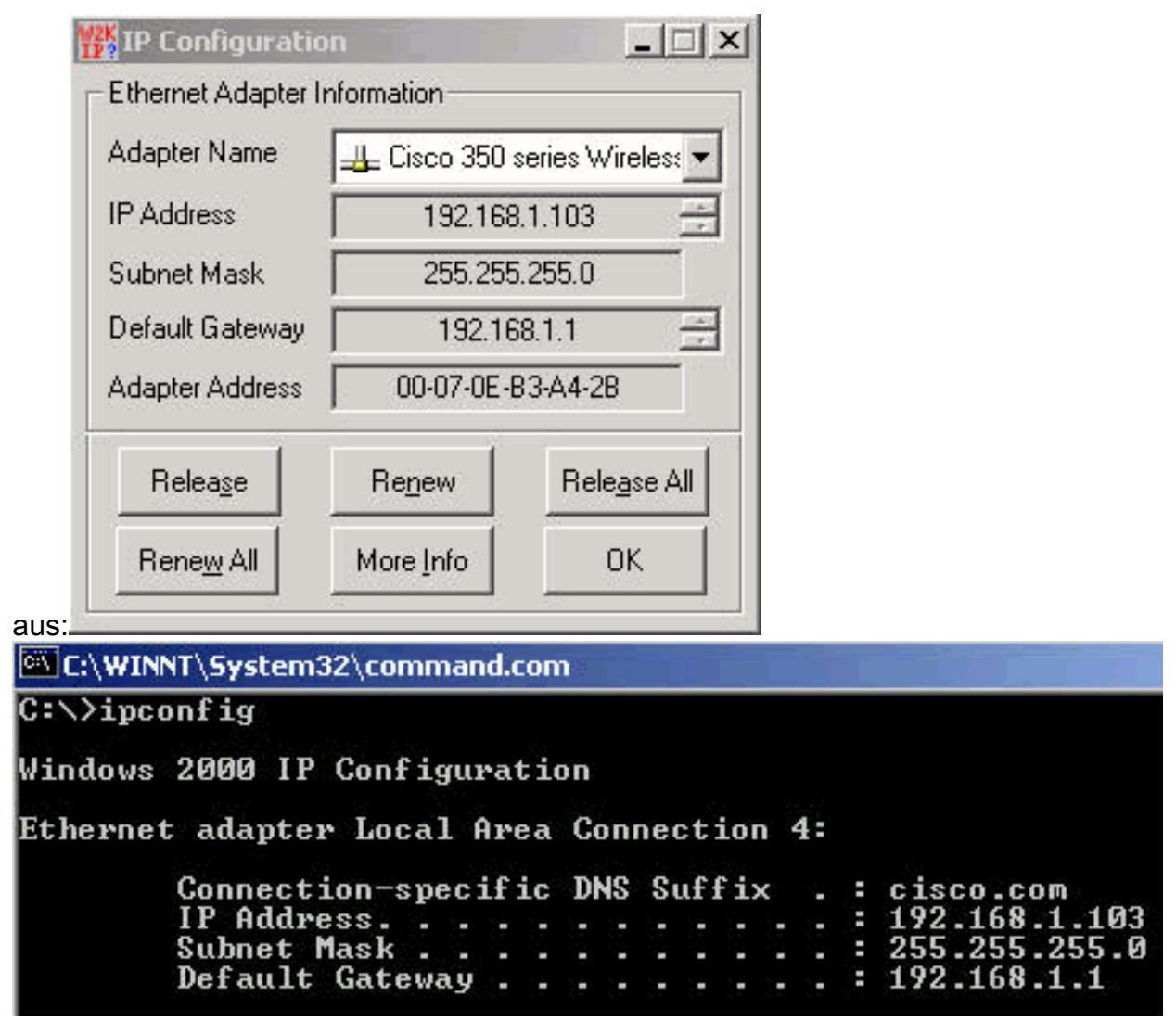

Wenn Sie eine Ausgabe haben, die diesen Beispielen ähnelt, führen Sie die folgenden Schritte aus, um die Verbindung zu bestätigen:

- 1. Uberprüfen Sie, ob alle Felder ausgefüllt sind.Wenn nicht alle Felder ausgefüllt sind, können Sie ein Problem mit Ihrem DHCP-Server haben. Wenn Sie eine statische Konfiguration verwenden, kann Ihre IP-Konfiguration falsch sein.
- 2. Überprüfen Sie, ob die Subnetzmaske für alle Geräte im LAN identisch ist.
- 3. Pingen Sie die IP-Adresse des Standard-Gateways, um die Verbindung zum Standard-Gateway zu überprüfen.Geben Sie im Befehlsfenster den Befehl ping x.x.x.x ein Hinweis: Im Befehl x.x.x.x ist die IP-Adresse des Standard-Gateways.Wenn der Ping nicht erfolgreich ist, lesen Sie den Abschnitt [Verbindungsprobleme - AP to Wired LAN](#page-2-1) in diesem Dokument.
- 4. Geben Sie den Befehl **ping www.cisco.com** aus, um die Verbindung zum Internet zu überprüfen.Wenn dieser Ping erfolgreich ist, verfügen Sie über eine funktionierende Internetverbindung, über die Sie Webseiten durchsuchen können. Wenn der Ping nicht erfolgreich ist, kann ein Problem mit Ihren Browsereinstellungen auftreten. Fahren Sie mit Schritt 5 fort.
- Wenn der Ping-Befehl in Schritt 4 fehlschlägt, senden Sie einen Ping an die IP-Adresse 5.198.133.219.25.Hinweis: Dies ist die IP-Adresse für Cisco.com.Wenn dieser Ping erfolgreich ist, liegt ein Problem mit dem Domain Name System (DNS) vor. Das wahrscheinlichste Problem ist, dass kein DNS-Server aufgeführt ist. Stellen Sie ipconfig /all im Befehlsfenster aus, und überprüfen Sie, ob mindestens ein DNS-Server aufgeführt ist. Wenn kein DNS-Server aufgeführt ist, überprüfen Sie, ob folgende Elemente aufgeführt sind:Der DHCP-Server, falls DHCP verwendet wirdDer DHCP-Server sollte eine DNS-Serveradresse

zuweisen.Ihre Windows-IP-Konfiguration, wenn Sie eine statische Konfiguration verwenden Wenn der Client ohne konfigurierte Authentifizierung keine Verbindung herstellt, analysieren Sie die Funkstatistik auf der Sende- und Empfangsseite des Clients und des AP. Informationen zur Analyse der Funkstatistik finden Sie im Abschnitt [Statistische Analyse](#page-10-1) dieses Dokuments.

#### <span id="page-9-0"></span>Clients erhalten die IP-Adresse nicht vom DHCP-Server

Der Access Point kann auch als DHCP-Server konfiguriert werden, um die IP-Adressen für die Wireless-Clients bereitzustellen. Es kann jedoch vorkommen, dass der Access Point als DHCP-Server konfiguriert ist, dass die Wireless-Clients die IP-Adressen nicht erhalten, obwohl die Pools mit IP-Adressen korrekt definiert sind. Einer der Gründe dafür ist, dass sich die IP-Adresse der Schnittstelle BVI im definierten AP und IP-Adresspool möglicherweise nicht im gleichen IP-Adressierungsbereich befindet. In diesem Fall verwenden Sie den Befehl ip helper auf der Ethernet-Schnittstelle des Access Points, um den Access Point auf den DHCP-Server im Netzwerk zu verweisen.

#### ap(config)#interface fastethernet 0

#### ap(config-if)ip helper <ip address of the DHCP server>

Wenn Sie den Access Point als DHCP-Server konfigurieren, werden den Geräten im Subnetz IP-Adressen zugewiesen. Die Geräte kommunizieren mit anderen Geräten im Subnetz, aber nicht darüber hinaus. Wenn Daten über das Subnetz hinaus übergeben werden müssen, müssen Sie einen Standardrouter zuweisen. Die IP-Adresse des Standard-Routers sollte sich im gleichen Subnetz befinden wie der AP, der als DHCP-Server konfiguriert wurde.

#### <span id="page-9-1"></span>Treiber- und Firmware-Probleme

Ebenso wichtig ist es, dass die Dinge auf Kundenseite vorhanden sind. Führen Sie diese Prüfungen auf Kundenseite durch:

- 1. Uberprüfen Sie, ob der Client ordnungsgemäß auf dem Computer installiert ist. Der Status der Client-Karte kann im Windows Geräte-Manager-Bildschirm überprüft werden. Suchen Sie nach der Meldung Dieses Gerät funktioniert ordnungsgemäß. Wenn sie nicht vorhanden ist, weist sie darauf hin, dass die Treiber nicht ordnungsgemäß installiert sind. Versuchen Sie, den Treiber zu deinstallieren und die Treiber auf dem Computer neu zu installieren. Um die Treiber zu deinstallieren, klicken Sie im Geräte-Manager mit der rechten Maustaste auf den Wireless-Adapter, und klicken Sie dann auf Deinstallieren. Weitere Informationen zur Neuinstallation des Client-Adapters finden Sie im Abschnitt [Installation des Client-Adapters](//www.cisco.com/en/US/docs/wireless/wlan_adapter/350_cb20a/user/windows/1.2/configuration/guide/win6_ch3.html) im [Installations- und Konfigurationsleitfaden für Cisco Aironet 340, 350 und CB20A Wireless](//www.cisco.com/en/US/docs/wireless/wlan_adapter/350_cb20a/user/windows/1.2/configuration/guide/incfg7.html) [LAN-Client-Adapter für Windows.](//www.cisco.com/en/US/docs/wireless/wlan_adapter/350_cb20a/user/windows/1.2/configuration/guide/incfg7.html)Hinweis: Wenn Sie die ACU zur Konfiguration der Client-Karte verwenden, stellen Sie sicher, dass die Funkübertragung auf der ACU nicht deaktiviert ist. Überprüfen Sie außerdem, ob der Status der Karte in der Windows-Systemsteuerung unter Netzwerkverbindung aktiviert ist.
- 2. Manchmal wird die Client-Karte vom Computer nicht erkannt. In diesem Fall sollten Sie die Karte an einem anderen Steckplatz testen. Wenn es nicht funktioniert, versuchen Sie es auf einem anderen Computer. Weitere Informationen zu Problemen bei der Installation finden Sie im Abschnitt [Fehlerbehebung](//www.cisco.com/en/US/docs/wireless/wlan_adapter/350_cb20a/user/windows/1.2/configuration/guide/win6_c10.html#wp1023986) im [Installations- und Konfigurationsleitfaden für Cisco](//www.cisco.com/en/US/docs/wireless/wlan_adapter/350_cb20a/user/windows/1.2/configuration/guide/incfg7.html) [Aironet Wireless LAN Client Adapter 340, 350 und CB20A für Windows.](//www.cisco.com/en/US/docs/wireless/wlan_adapter/350_cb20a/user/windows/1.2/configuration/guide/incfg7.html)
- Wenn Verbindungsprobleme nur mit einem einzigen Client auftreten, aktualisieren Sie die 3.Treiber und die Firmware dieses Clients. Wenn Sie Verbindungsprobleme mit der Mehrzahl

der Clients feststellen und andere Probleme ausgeschlossen haben, sollten Sie den Access Point aktualisieren.

### <span id="page-10-0"></span>LED-Anzeigen

Die Anzeigeleuchten können Ihnen manchmal helfen, den Status eines Geräts zu bestimmen, wenn dessen Integrität in Frage steht. Sie können die Anzeigeleuchten an einem der folgenden Geräte überprüfen:

- Client-Adapter
- $\cdot$  APs
- Basisstationen
- Bridges

Eine Erklärung der Anzeigen finden Sie in der Produktdokumentation zu den [kabelgebundenen](//www.cisco.com/univercd/cc/td/doc/product/wireless/index.htm) [und mobilen Wireless-Lösungen](//www.cisco.com/univercd/cc/td/doc/product/wireless/index.htm) für jedes der Wireless-Geräte.

### <span id="page-10-1"></span>Statistische Analyse

Weitere Informationen zur Interpretation von Statistiken zur Seite kabelgebundener und Wireless-Verbindungen finden Sie [in](//www.cisco.com/en/US/products/ps6437/products_tech_note09186a0080177aa0.shtml) der [Fehlerstatistik](//www.cisco.com/en/US/products/ps6437/products_tech_note09186a0080177aa0.shtml) der [Cisco Aironet 340 Bridge.](//www.cisco.com/en/US/products/ps6437/products_tech_note09186a0080177aa0.shtml) Obwohl der Titel dieses Dokuments etwas Anderes impliziert, ist die Interpretation der Statistiken für jedes Produkt gleich.

#### <span id="page-10-2"></span>Statistiken übertragen

Bei der kabelgebundenen Ethernet-Seite kann es sich um Vollduplex-Geräte handeln, bei der Funkeinheit jedoch nicht um Vollduplex-Geräte. Wenn das Funkmodul ein Paket zur Übertragung hat, wird das Funkmodul nicht während der Übertragung durch ein anderes Funkmodul auf demselben Kanal oder derselben Frequenz übertragen. In diesem Fall erhöht sich der HOLDOFFS-Zähler. Wenn das Gerät weiterhin Pakete an der Ethernet-Schnittstelle empfängt, aber aufgrund von Holdoffs nicht in der Lage ist, die Pakete über die Funkschnittstelle zu übertragen, werden die Puffer, die die ausgehenden Pakete halten, sehr schnell gefüllt. Wie schnell sich die Puffer füllen, hängt vom Datenverkehrsfluss und -volumen ab. Wenn die Puffer überlaufen, werden die überzähligen Pakete verworfen, und der Zähler VOLLSTÄNDIGE VERWERFUNG der WARTESCHLANGE erhöht sich. Meldungen können auf der Konsole des Access Points oder im Fehlerprotokoll angezeigt werden.

Wenn das Funkgerät eines Geräts ein Paket überträgt, muss das empfangende Gerät eine Bestätigung an das übergebende Gerät zurücksenden. Anschließend kann das übertragende Gerät zum nächsten Paket in seiner Übermittlungswarteschlange wechseln. Wenn das Sendegerät die Bestätigung nicht erhält, überträgt das Gerät das gleiche Paket erneut, bis es eine Bestätigung vom Empfangsgerät erhält. Wenn ein Gerät dasselbe Paket mehr als einmal überträgt, erhöht sich der RETRIES-Statistikzähler. In diesem Fall können Sie einen der beiden folgenden Fälle annehmen:

- Das Empfangsgerät hat die Bestätigung nicht gesendet.
- Das Empfangsgerät hat die Bestätigung gesendet, aber die Bestätigung wurde vom Sendegerät nicht empfangen. Daher sendet der Sender das Paket erneut.

Diese Statistiken weisen nicht im Wesentlichen auf einen Ausfall der physischen Hardware hin.

Alle diese Statistiken weisen auf ein Problem mit der Qualität der Funkverbindung zwischen dem Access Point und dem Client hin. Weitere Informationen zum Einrichten einer guten Funkverbindung finden Sie im Abschnitt "[RF-Probleme](//www.cisco.com/en/US/products/ps6366/products_tech_note09186a00809d45a2.shtml#topic4 )" der [Fehlerbehebung bei Client-Problemen](//www.cisco.com/en/US/products/ps6366/products_tech_note09186a00809d45a2.shtml) [im Cisco Unified Wireless Network](//www.cisco.com/en/US/products/ps6366/products_tech_note09186a00809d45a2.shtml).

### <span id="page-11-0"></span>Statistiken empfangen

Wenn die Funkeinheit eines Geräts ein Paket erfolgreich empfängt, sendet das Gerät eine Bestätigung an das Sendegerät zurück. Anschließend kann das übertragende Gerät zum nächsten Paket in seiner Übermittlungswarteschlange wechseln. Wenn das Sendegerät die Bestätigung nicht erhält, überträgt das Gerät das gleiche Paket erneut, bis es eine Bestätigung vom Empfangsgerät erhält. Wenn ein Gerät dasselbe Paket mehr als einmal empfängt, erhöht sich der DUPLICATE FRAMES-Statistikindikator. In diesem Fall können Sie einen der beiden folgenden Fälle annehmen:

- Das Empfangsgerät hat die Bestätigung nicht gesendet.
- Das Empfangsgerät hat die Bestätigung gesendet, aber die Bestätigung wurde vom Sendegerät nicht empfangen. Daher sendet der Sender das Paket erneut.

Nachdem die Funkeinheit eines Geräts erfolgreich ein Paket empfängt und die Bestätigung erfolgreich sendet, prüft das Gerät das Paket auf Richtigkeit. Das Gerät berechnet einen CRC-Wert (zyklische Redundanzprüfung) für das Paket und vergleicht diesen CRC-Wert mit dem im Paket enthaltenen CRC-Wert. Wenn der berechnete Wert nicht mit dem im Paket enthaltenen Wert übereinstimmt, wird das Paket verworfen und der CRC-Errors-Zähler erhöht. CRC-Fehler weisen nicht unbedingt auf ein Hardwareproblem mit dem Gerät hin. Das Gerät beschädigte das Paket nicht, als es es einfach empfangen wurde. Häufig wird ein nicht übereinstimmender CRC-Wert aus einem der folgenden Gründe berechnet:

- Das Paket wird bei der Übertragung aufgrund von Interferenzen und Geräuschen in der Funkumgebung beschädigt.
- Das ursprüngliche Gerät berechnet den CRC-Wert während der ersten Erstellung des Pakets falsch.

In beiden Fällen berechnet das empfangende Gerät einfach einen CRC-Wert für das Paket, das das Gerät empfängt. Weitere Informationen zur Fehlerstatistik und zur Fehlerbehebung [finden Sie](//www.cisco.com/en/US/products/ps6437/products_tech_note09186a0080177aa0.shtml) in den [Fehlerstatistiken](//www.cisco.com/en/US/products/ps6437/products_tech_note09186a0080177aa0.shtml) der [Cisco Aironet 340 Bridge.](//www.cisco.com/en/US/products/ps6437/products_tech_note09186a0080177aa0.shtml)

### <span id="page-11-1"></span>Zusätzliche Hilfe zur Fehlerbehebung

Wenn Sie zusätzliche Unterstützung bei der Behebung von Verbindungsproblemen benötigen, erstellen Sie eine Serviceanfrage beim technischen Support von Cisco. Verwenden Sie das [TAC](//tools.cisco.com/ServiceRequestTool/create/) [Service Request Tool](//tools.cisco.com/ServiceRequestTool/create/) (nur [registrierte](//tools.cisco.com/RPF/register/register.do) Kunden). Sie können den technischen Support von Cisco auch telefonisch unter der Nummer 800 553-2447 kontaktieren. Fügen Sie die Informationen in dieser Liste mit Ihrem Online-Ticket ein, oder halten Sie die Informationen bereit, wenn Sie anrufen:

- Die Seriennummer jedes beteiligten Geräts
- Modellnummer jedes beteiligten Geräts
- Die Firmware-Version jedes beteiligten Geräts
- Eine kurze Beschreibung der Topologie Ihres WLAN

# <span id="page-12-0"></span>Zugehörige Informationen

- [Häufig gestellte Fragen zur Wireless-Standortprüfung](//www.cisco.com/en/US/tech/tk722/tk809/technologies_q_and_a_item09186a00805e9a96.shtml ?referring_site=bodynav)
- [Fehlerbehebung: BR350 Bridges](//www.cisco.com/en/US/products/hw/wireless/ps441/products_tech_note09186a00801a0379.shtml?referring_site=bodynav)
- [Gelegentliche Verbindungsprobleme bei Wireless-Bridges](//www.cisco.com/en/US/products/hw/wireless/ps469/products_tech_note09186a0080508551.shtml?referring_site=bodynav)
- [Fehlerbehebung bei Client-Problemen im Cisco Unified Wireless Network](//www.cisco.com/en/US/products/ps6366/products_tech_note09186a00809d45a2.shtml?referring_site=bodynav)
- [Wireless-Support-Seite](//www.cisco.com/web/psa/technologies/tsd_technology_support_configure_guide.html?c=268435588&referring_site=bodynav)
- [Technischer Support und Dokumentation Cisco Systems](//www.cisco.com/cisco/web/support/index.html?referring_site=bodynav)